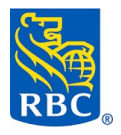

Instructions aux clients de la Banque Royale Pour virement en ligne à l'ADPE Lasalle

1. Dans MES COMPTES, regarder à droite de la page, cliquer sur Ajouter un bénéficiaire

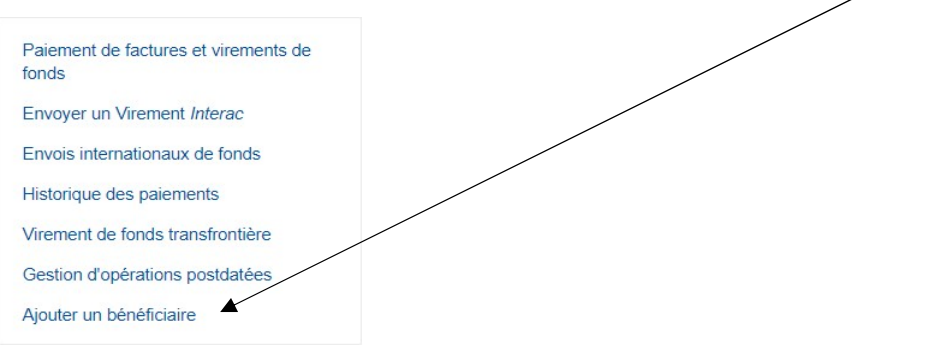

2. Dans Nom du bénéficiaire, inscrire ADPE Lasalle et cliquer sur Rechercher, dans la deuxième fenêtre, Cliquer dans le rond pour sélectionner ADPE Lasalle et cliquer sur Confirmer.

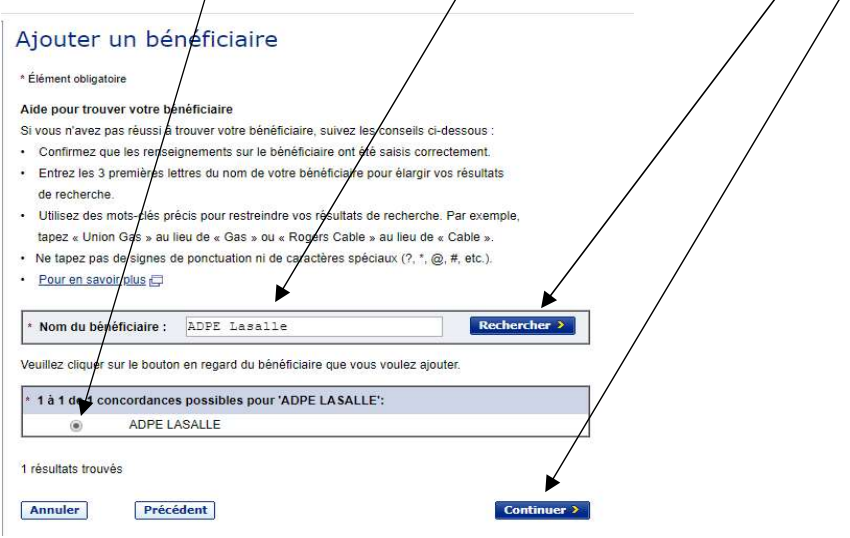

3. Vous devez détailler votre don dans le numéro de compte (maximum 30 caractères). Alors, si votre numéro de dîme est 995, écrivez 0995. Si vous souhaitez donner 300 \$, dont 200 \$ pour la dîme, 50 \$ pour Wallaby et 50 \$ pour les missions, il faut écrire dans Numéro de compte : 0995D200W50MIS50. Attention : Il ne faut pas mettre de trait d'union, seulement des chiffres et des lettres sans espaces. Abréviations : D = Dime, FI = fonds d'immeuble, W = Wallaby, MIS = Missions, MIN = Ministère,  $E\acute{C}$  = Educ. Chr. Puis continuer.

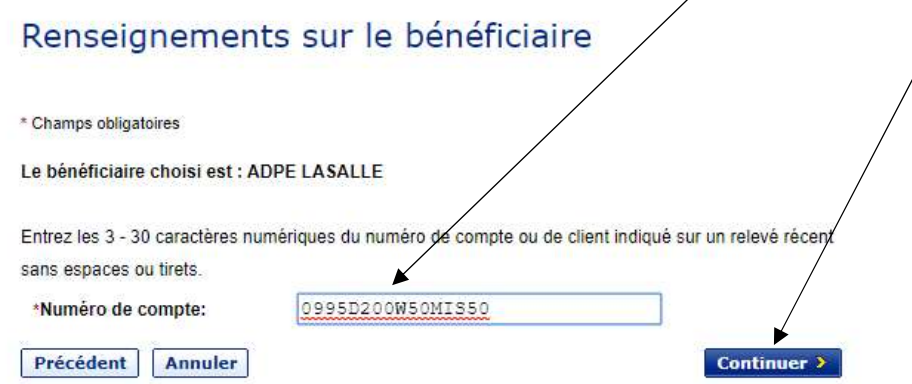

4. L'ajout d'un bénéficiaire est réussi. Vous devrez refaire cette étape à chaque fois que vous désirez distribuer votre don différemment. Ensuite, cliquer sur Paiement de factures et virements de fonds

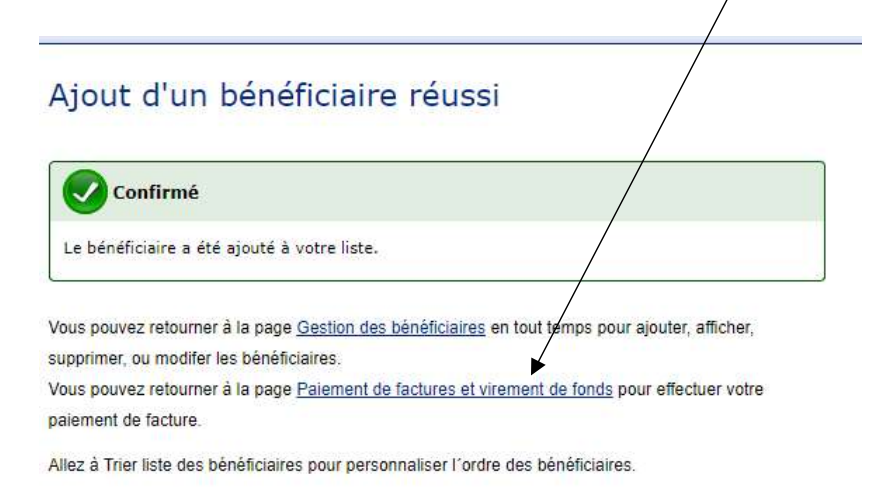

- 5. De : Choisir de quel compte de banque vous voulez payer
- 6. Payer à : ADPE Lasalle
- 7. Entrer le montant
- 8. Entrer la date
- 9. Vous pouvez programmer votre don à votre convenance, pour une période déterminée.
- 10. Soumettre

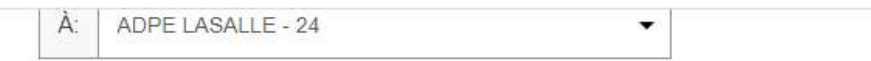

- · Bénéficiaire/compte sélectionné
- Autre client de la Banque Royale
- $\odot$  Virement Interac<sup>‡</sup>

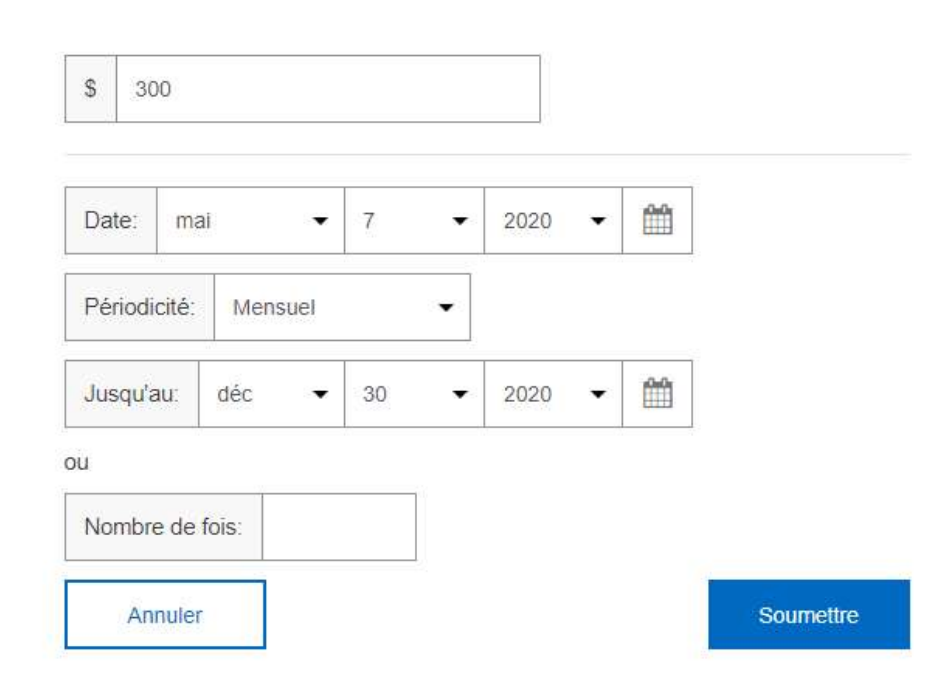

11. Confirmer